# **Alimentazione**

Numero di parte del documento: 410768-061

Aprile 2006

Questa guida fornisce informazioni sull'alimentazione del computer.

# **Sommario**

#### **[1](#page-3-0) [Posizione di controlli e spie](#page-3-1)**

#### **[2](#page-6-0) [Fonti di alimentazione](#page-6-1)**

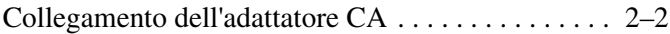

#### **[3](#page-8-0) [Modalità di standby e di sospensione](#page-8-1)**

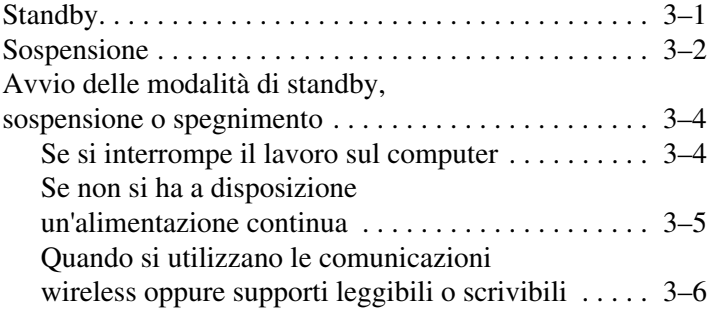

#### **[4](#page-14-0) [Impostazioni predefinite di alimentazione](#page-14-1)**

Accensione o spegnimento [del computer o dello schermo . . . . . . . . . . . . . . . . . . . . 4–2](#page-15-0) [Uso delle procedure di spegnimento di emergenza . . . . 4–3](#page-16-0) [Avvio o termine della modalità di standby . . . . . . . . . . 4–4](#page-17-0) [Avvio o termine della modalità di sospensione . . . . . . . 4–5](#page-18-0)

### **[5](#page-20-0) [Opzioni di alimentazione](#page-20-1)**

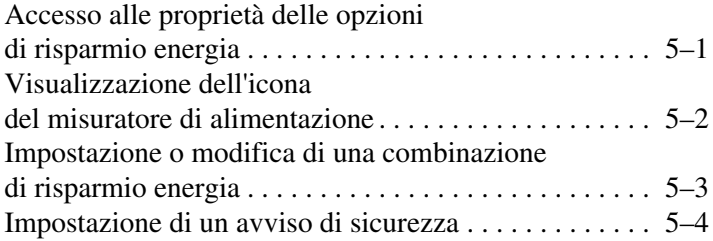

### **[6](#page-24-0) [Controlli delle prestazioni del processore](#page-24-1)**

#### **[7](#page-26-0) [Batterie](#page-26-1)**

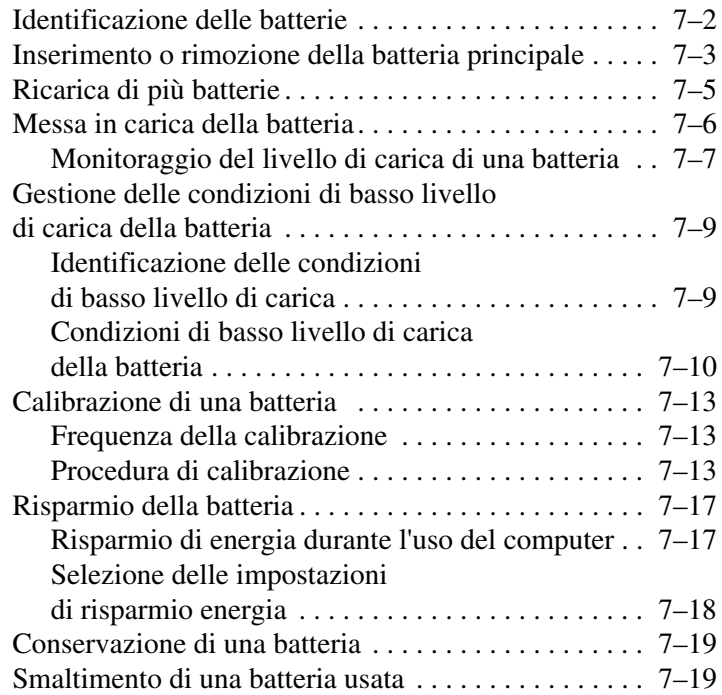

### **[Indice](#page-45-0)**

**1**

# <span id="page-3-2"></span><span id="page-3-1"></span><span id="page-3-0"></span>**Posizione di controlli e spie**

<span id="page-3-3"></span>L'illustrazione e la tabella seguenti identificano e descrivono le posizioni dei controlli e delle spie di alimentazione.

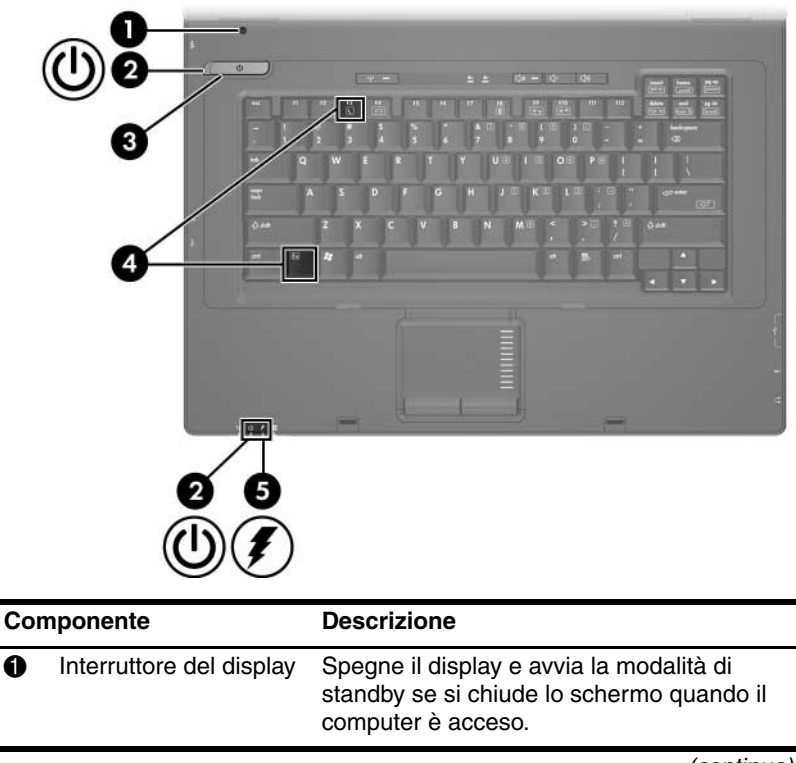

<span id="page-3-4"></span>(continua)

<span id="page-4-2"></span><span id="page-4-1"></span>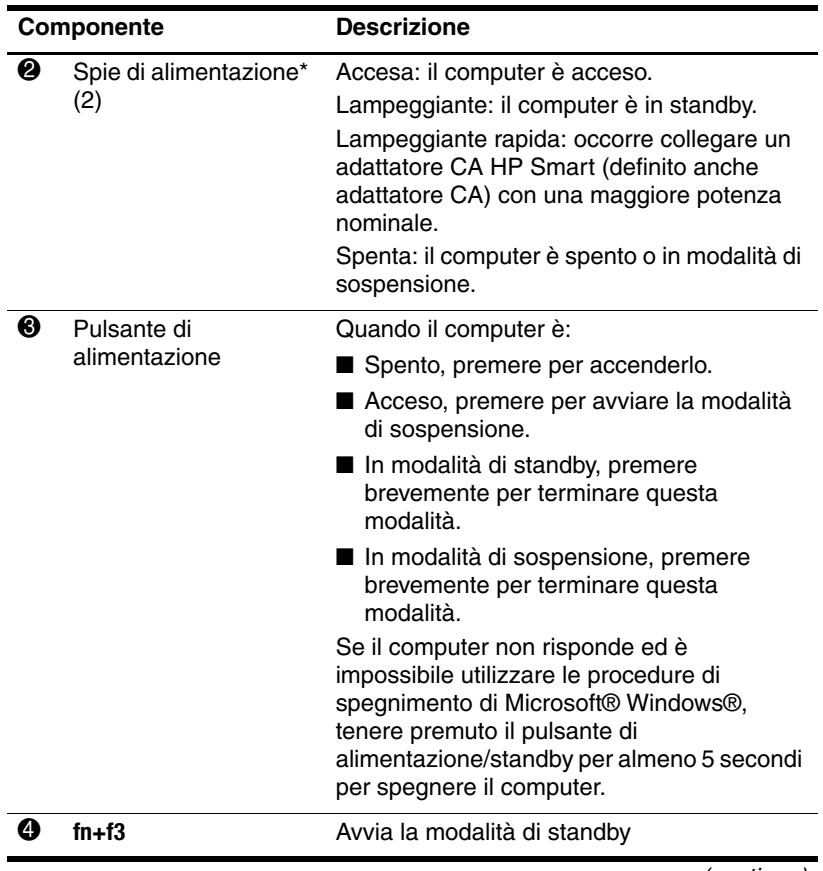

<span id="page-4-0"></span>(continua)

<span id="page-5-0"></span>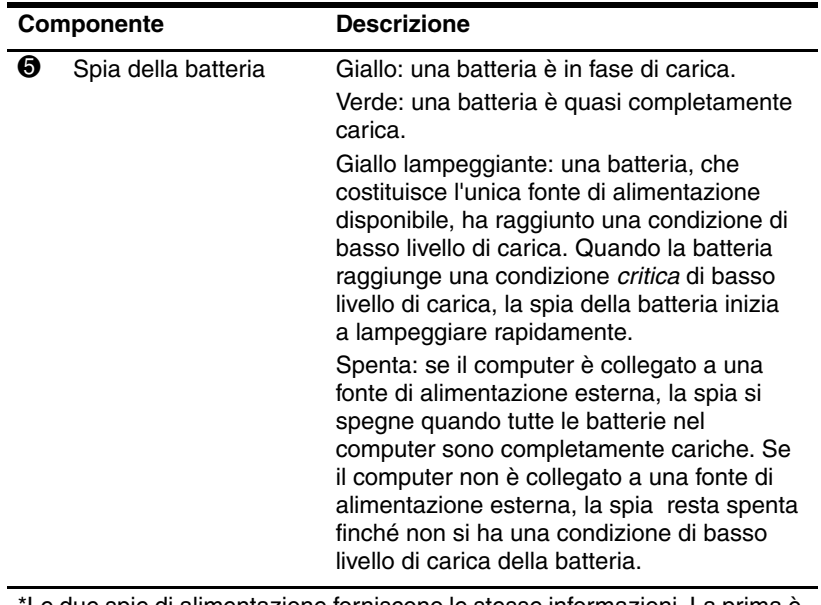

Le due spie di alimentazione forniscono le stesse informazioni. La prima è visibile solo quando il computer è aperto, mentre quella frontale è visibile sia quando il computer è aperto, sia quando è chiuso.

<span id="page-6-2"></span>**2**

# <span id="page-6-0"></span>**Fonti di alimentazione**

<span id="page-6-3"></span><span id="page-6-1"></span>Il computer può funzionare con l'energia fornita dalla batteria interna o dalla rete elettrica (alimentazione CA). La tabella seguente riporta le sorgenti di alimentazione più indicate per le attività comuni.

✎Usare solo l'adattatore CA fornito o un adattatore approvato per questo modello di computer.

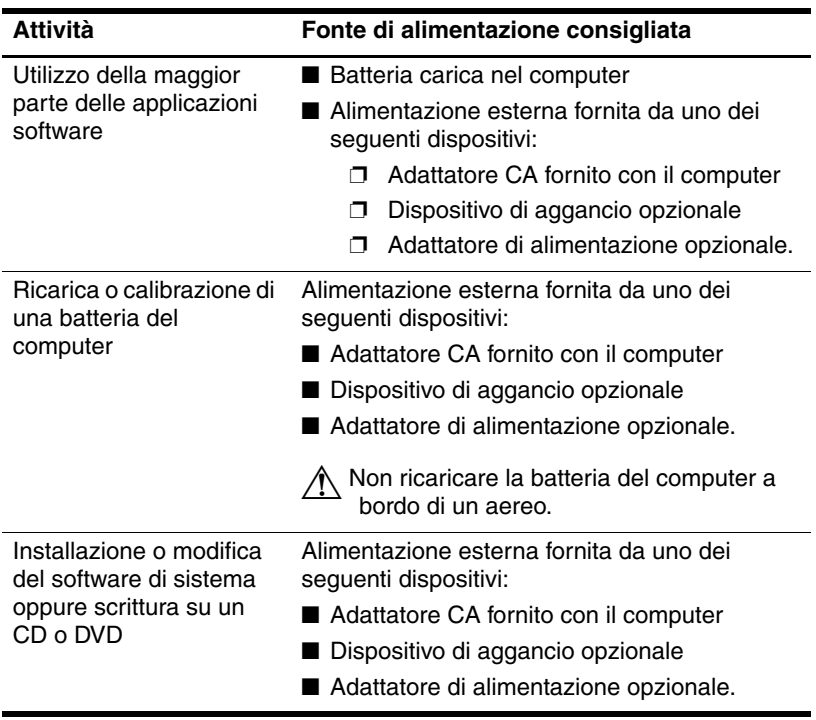

### <span id="page-7-0"></span>**Collegamento dell'adattatore CA**

Å**AVVERTENZA:** per ridurre il rischio di scosse elettriche o danni all'apparecchiatura:

- Collegare il cavo di alimentazione a una presa CA facilmente accessibile in ogni momento.
- Togliere l'alimentazione al computer scollegando il cavo di alimentazione dalla presa di corrente elettrica CA (non il cavo di alimentazione dal computer).
- Se la spina del cavo di alimentazione è tripolare, inserirla in una presa corrispondente provvista del terminale di messa a terra. Non escludere il contatto di messa a terra del cavo di alimentazione, ad esempio utilizzando un adattatore bipolare, in quanto svolge un'importante funzione di sicurezza.

Per collegare il computer all'alimentazione esterna CA:

- <span id="page-7-1"></span>1. Inserire l'adattatore CA nel connettore di alimentazione del computer  $\bullet$ .
- 2. Collegare il cavo di alimentazione all'adattatore CA <sup>.</sup>.
- 3. Inserire l'altra estremità del cavo di alimentazione in una presa CA $\Theta$ .

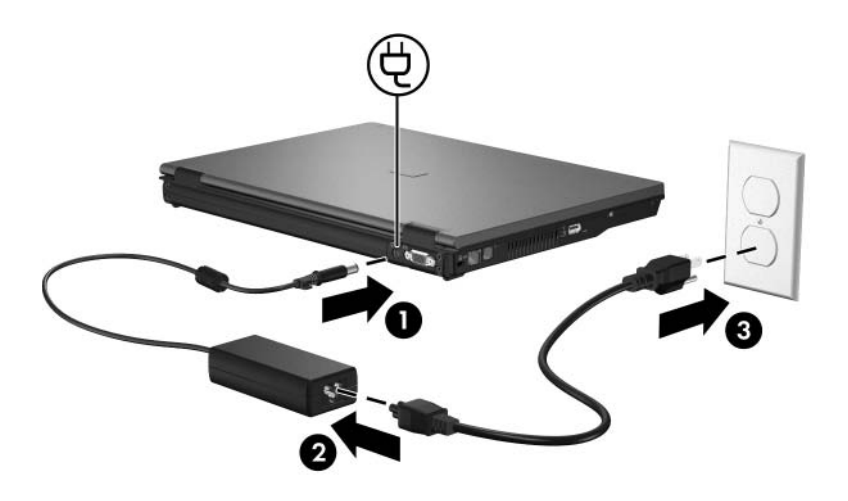

<span id="page-8-5"></span>**3**

# <span id="page-8-3"></span><span id="page-8-0"></span>**Modalità di standby e di sospensione**

<span id="page-8-1"></span>Le modalità di standby e sospensione sono funzioni che consentono di risparmiare energia e ridurre i tempi di avvio; entrambe possono essere avviate dall'utente o dal sistema. Per maggiori informazioni, consultare la sezione ["Avvio delle](#page-11-0)  [modalità di standby, sospensione o spegnimento"](#page-11-0).

# <span id="page-8-2"></span>**Standby**

<span id="page-8-6"></span>Ä**ATTENZIONE:** per evitare che la batteria si scarichi completamente, non lasciare il computer in modalità di standby per lunghi periodi di tempo. Collegare il computer a una sorgente di alimentazione esterna.

La modalità di standby riduce l'energia fornita ai componenti del sistema non utilizzati. Quando si avvia la modalità di standby, i dati vengono salvati nella memoria RAM e lo schermo si oscura. Se il computer è in questa modalità, la spia di alimentazione lampeggia. Nel momento in cui si riprende a utilizzare il computer, sullo schermo riappare ciò che era visualizzato all'avvio della modalità.

<span id="page-8-4"></span>Ä**ATTENZIONE:** per ridurre il rischio di danni al computer o la perdita di informazioni, salvare i dati prima di avviare la modalità di standby.

# <span id="page-9-0"></span>**Sospensione**

Ä**ATTENZIONE:** se la configurazione del computer viene modificata durante la modalità di sospensione, potrebbe risultare impossibile terminare tale modalità. Quando il computer è in modalità di sospensione:

- Non agganciare o sganciare il computer da un dispositivo di aggancio.
- Non aggiungere o rimuovere moduli di memoria.
- Non inserire o rimuovere unità disco rigido o unità ottiche.
- Non collegare o scollegare periferiche esterne.
- Non inserire o rimuovere una PC Card.

La modalità di sospensione salva i dati correnti in un file appositamente creato nell'unità disco rigido e quindi spegne il computer. Le spie di alimentazione si spengono. Alla ripresa della normale attività lavorativa, sullo schermo riappare ciò che era visualizzato al momento dell'avvio di tale modalità. Se è stata impostata una password di accensione, occorre immetterla per terminare la modalità di sospensione.

Ä**ATTENZIONE:** per ridurre il rischio di danni al computer o la perdita di informazioni, salvare i dati prima di avviare la modalità di sospensione.

La modalità di sospensione può essere disabilitata. Tuttavia, se la batteria raggiunge una condizione di basso livello di carica quando la modalità è disabilitata, il sistema non salverà automaticamente il lavoro mentre il computer è alimentato o nel momento in cui viene avviata la modalità di standby.

Utilizzare **Opzioni risparmio energia** nel Pannello di controllo di Microsoft® Windows® per abilitare di nuovo la modalità di sospensione:

» Selezionare **Start > Pannello di controllo > Prestazioni e manutenzione > Opzioni risparmio energia >** scheda **Sospensione**.

<span id="page-10-0"></span>Accertarsi che la casella di controllo **Attiva sospensione** sia selezionata.

Per impostare l'intervallo di tempo dopo il quale viene attivata la modalità di sospensione:

- 1. Selezionare **Start > Pannello di controllo > Prestazioni e manutenzione > Opzioni risparmio energia >** scheda **Combinazioni risparmio energia**.
- 2. Fare clic su uno degli intervalli nell'elenco **Sospensione**.

# <span id="page-11-0"></span>**Avvio delle modalità di standby, sospensione o spegnimento**

Le sezioni seguenti descrivono quando è opportuno avviare la modalità di standby o di sospensione oppure spegnere il computer.

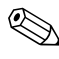

✎Quando il computer è in standby o sospensione, tutte le funzionalità sono disattivate.

### <span id="page-11-1"></span>**Se si interrompe il lavoro sul computer**

Quando si avvia la modalità di standby, i dati vengono salvati nella memoria RAM e lo schermo si oscura. Quando il computer si trova in modalità standby, utilizza meno energia di quando è acceso. Al termine della modalità, lo schermo viene riattivato immediatamente.

La modalità di sospensione salva i dati correnti in un file appositamente creato nell'unità disco rigido e quindi spegne il computer. Quando il computer si trova in modalità di sospensione, utilizza meno energia di quando è attivata la modalità di standby.

Se il computer resta inutilizzato e scollegato dall'alimentazione di rete per un periodo prolungato, spegnere il computer e rimuovere la batteria in modo da prolungarne la durata. Per informazioni sulla conservazione della batteria, consultare la sezione ["Conservazione di una batteria](#page-44-2)".

### <span id="page-12-0"></span>**Se non si ha a disposizione un'alimentazione continua**

<span id="page-12-1"></span>Accertarsi che la modalità di sospensione rimanga abilitata, specialmente se il computer è alimentato dalla batteria e non si ha accesso all'alimentazione esterna. Se la batteria si scarica, la funzione di sospensione salva il lavoro in un file appositamente creato nel disco rigido e quindi spegne il computer.

Se si deve interrompere momentaneamente l'utilizzo del computer e per qualsiasi motivo l'alimentazione non dovesse essere stabile, effettuare una delle seguenti operazioni:

- Salvare il lavoro e avviare la modalità di standby.
- Avviare la modalità di sospensione.
- Spegnere il computer.

### <span id="page-13-0"></span>**Quando si utilizzano le comunicazioni wireless oppure supporti leggibili o scrivibili**

<span id="page-13-2"></span><span id="page-13-1"></span>Ä**ATTENZIONE:** per evitare la possibile degradazione della qualità audio e video e l'interruzione della riproduzione, non avviare la modalità di standby o di sospensione quando è in corso la lettura o la scrittura di un CD, di un DVD o di una PC Card.. Per evitare la perdita di dati, non attivare la modalità di standby o di sospensione mentre si registrano dati su un CD, un DVD o una PC Card.

Tenere presenti le seguenti avvertenze:

- Se è stata avviata la modalità di standby o di sospensione, non è possibile iniziare una connessione wireless.
- Se quando si riproduce un supporto come un CD o un DVD si avvia accidentalmente la modalità di standby o di sospensione:
	- ❏ La riproduzione potrebbe interrompersi.
	- ❏ Il sistema può visualizzare il seguente messaggio di avviso: "La sospensione o lo standby del computer può interrompere la riproduzione. Continuare?". Fare clic su **No**.
	- ❏ Può essere necessario riavviare il supporto multimediale per ripristinare audio e video.

**4**

# <span id="page-14-1"></span><span id="page-14-0"></span>**Impostazioni predefinite di alimentazione**

Questa sezione descrive le impostazioni standard di standby, sospensione e spegnimento. Per informazioni su come cambiare la funzione di alcuni parametri di alimentazione del computer, vedere ["Opzioni di alimentazione](#page-20-3)".

<span id="page-14-2"></span>I controlli e le spie descritti in questo capitolo sono illustrati nella sezione ["Posizione di controlli e spie](#page-3-2)".

# <span id="page-15-1"></span><span id="page-15-0"></span>**Accensione o spegnimento del computer o dello schermo**

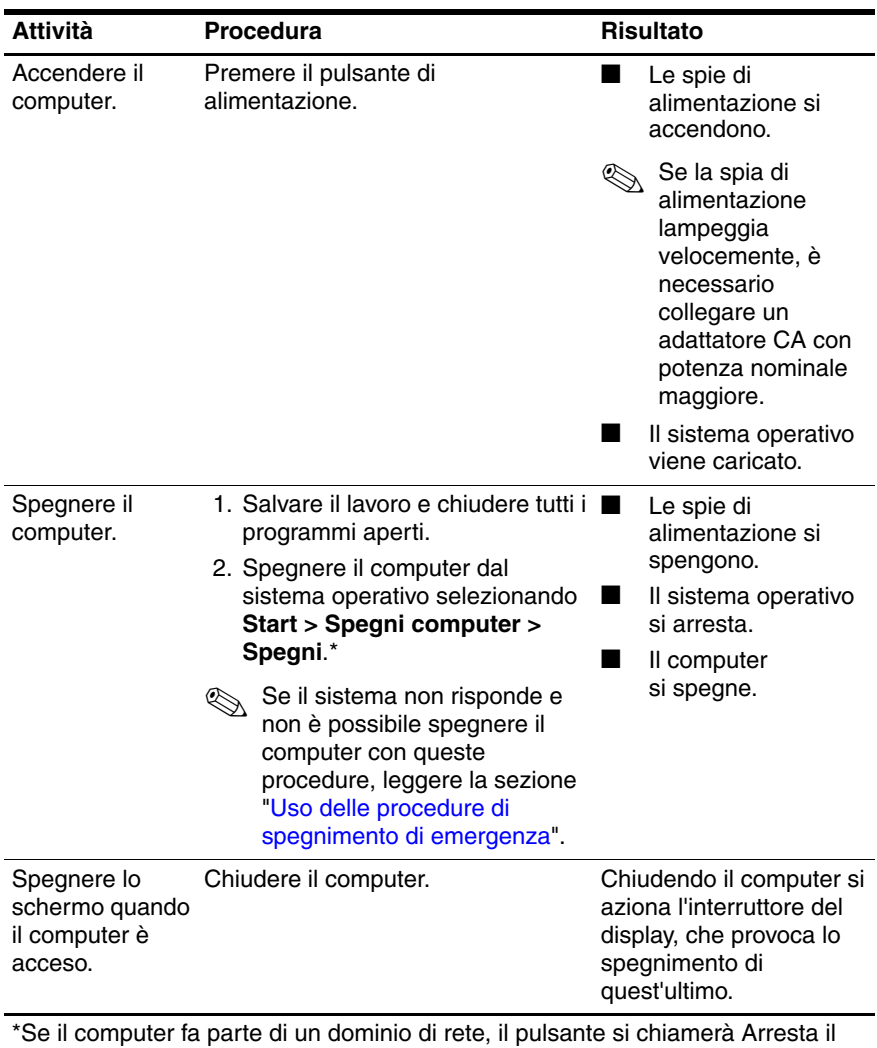

<span id="page-15-2"></span>sistema anziché Spegni computer.

# <span id="page-16-0"></span>**Uso delle procedure di spegnimento di emergenza**

<span id="page-16-1"></span>Ä**ATTENZIONE:** le procedure di spegnimento di emergenza provocano la perdita di tutti i dati non salvati.

Se il computer non risponde e non è possibile utilizzare le normali procedure di spegnimento di Windows, provare con le seguenti procedure di emergenza nell'ordine indicato:

- 1. Premere **ctrl+alt+canc** e selezionare **Chiudi > Spegni**.
- 2. Tenere premuto il pulsante di alimentazione per almeno 5 secondi.
- 3. Scollegare il computer dall'alimentazione esterna e rimuovere la batteria.

# <span id="page-17-2"></span><span id="page-17-0"></span>**Avvio o termine della modalità di standby**

<span id="page-17-1"></span>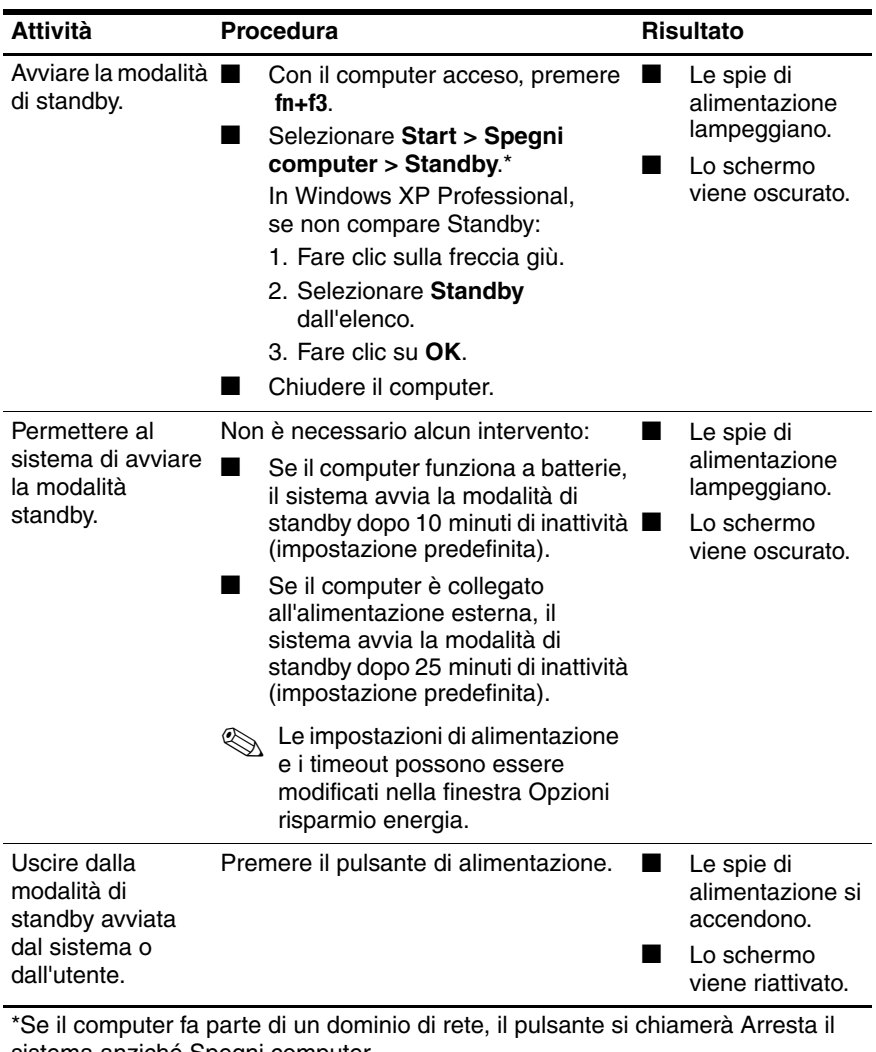

sistema anziché Spegni computer.

# <span id="page-18-0"></span>**Avvio o termine della modalità di sospensione**

<span id="page-18-1"></span>L'avvio della modalità di sospensione è possibile solo se quest'ultima è abilitata. Per impostazione predefinita la sospensione è abilitata.

Per verificare che la modalità di sospensione resti abilitata:

» Selezionare **Start > Pannello di controllo > Prestazioni e manutenzione > Opzioni risparmio energia >** scheda **Sospensione**.

Se la modalità è abilitata, la casella di controllo **Attiva sospensione** è selezionata.

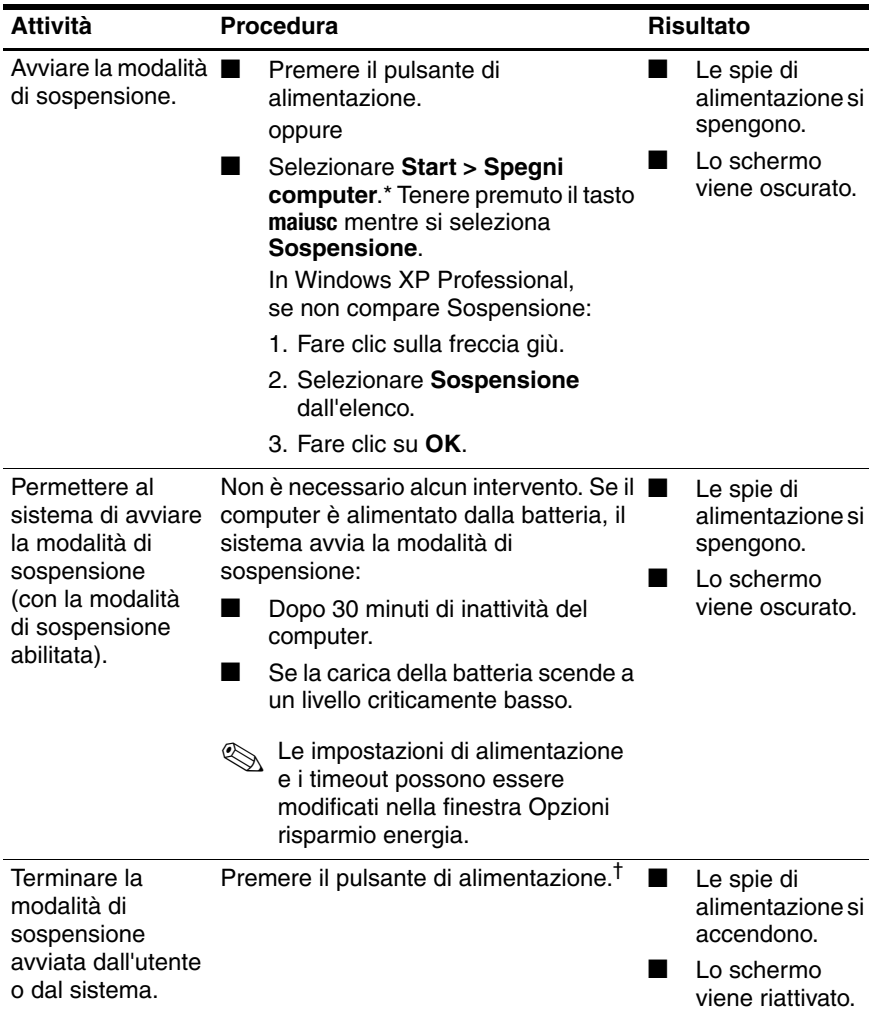

\*Se il computer fa parte di un dominio di rete, il pulsante si chiamerà Arresta il sistema anziché Spegni computer.

†Se il sistema passa in modalità di sospensione a causa di condizioni critiche di carica della batteria, collegare l'alimentazione esterna o inserire una batteria carica prima di premere il pulsante di alimentazione. (Il sistema potrebbe non rispondere se la sola sorgente di alimentazione è una batteria quasi scarica).

**5**

# <span id="page-20-3"></span><span id="page-20-1"></span><span id="page-20-0"></span>**Opzioni di alimentazione**

Gran parte delle impostazioni di alimentazione possono essere modificate nel Pannello di controllo di Windows. Ad esempio, si può impostare un allarme acustico che avvisa quando la batteria raggiunge un basso livello di carica o si possono modificare le impostazioni predefinite del pulsante di alimentazione.

Quando il computer è acceso:

- Premendo i tasti di scelta rapida **fn+f3**, corrispondenti al "pulsante di sospensione" nel sistema operativo, si avvia la modalità standby.
- L'interruttore del display spegne lo schermo e attiva la modalità di standby. Questo interruttore viene azionato chiudendo il display.

### <span id="page-20-2"></span>**Accesso alle proprietà delle opzioni di risparmio energia**

Per accedere alla proprietà delle opzioni di risparmio energia:

<span id="page-20-4"></span>Fare clic con il pulsante destro del mouse sull'icona del **misuratore di alimentazione** nell'area di notifica all'estrema destra della barra delle applicazioni e selezionare **Modifica proprietà alimentazione**.

oppure

■ Selezionare **Start > Pannello di controllo > Prestazioni e manutenzione > Opzioni risparmio energia**.

# <span id="page-21-0"></span>**Visualizzazione dell'icona del misuratore di alimentazione**

<span id="page-21-1"></span>L'icona del misuratore di alimentazione viene visualizzata nell'area di notifica, all'estrema destra della barra delle applicazioni. Questa icona cambia forma per indicare se il computer è alimentato dalla batteria o è collegato all'alimentazione esterna.

Per rimuovere dall'area di notifica l'icona del misuratore di alimentazione:

- 1. Fare clic con il pulsante destro del mouse sull'icona del **misuratore di alimentazione** nell'area di notifica e fare clic su **Modifica proprietà alimentazione**.
- 2. Fare clic sulla scheda **Avanzate**.
- 3. Deselezionare la casella di controllo **Mostra sempre icona sulla barra delle applicazioni**.
- 4. Fare clic su **Applica**, quindi su **OK**.

Per visualizzare nell'area di notifica l'icona del misuratore di alimentazione:

- 1. Selezionare **Start > Pannello di controllo > Prestazioni e manutenzione > Opzioni risparmio energia**.
- 2. Fare clic sulla scheda **Avanzate**.
- 3. Selezionare la casella di controllo **Mostra sempre icona sulla barra delle applicazioni**.
- 4. Fare clic su **Applica**, quindi su **OK**.

✎Se non fosse visibile l'icona nell'area di notifica, all'estrema destra della barra delle applicazioni, fare clic sull'icona **Mostra icone nascoste** (**<** o **<<**) nell'area di notifica.

# <span id="page-22-0"></span>**Impostazione o modifica di una combinazione di risparmio energia**

<span id="page-22-1"></span>La scheda Combinazioni risparmio energia nella finestra **Opzioni risparmio energia** assegna vari livelli di alimentazione ai componenti del sistema. Si possono assegnare diverse combinazioni di risparmio energetico a seconda che il computer funzioni a batteria o con l'alimentazione esterna.

Ad esempio, è possibile impostare una combinazione di risparmio energia che avvii la modalità standby o che disattivi il display dopo un intervallo specificato.

Per impostare una combinazione di risparmio energia:

- 1. Fare clic con il pulsante destro del mouse sull'icona del **misuratore di alimentazione** nell'area di notifica e fare clic su **Modifica proprietà alimentazione**.
- 2. Fare clic sulla scheda **Combinazioni risparmio energia**.
- 3. Selezionare la combinazione di risparmio energia che si desidera modificare e impostare le opzioni negli elenchi visualizzati sullo schermo.
- 4. Fare clic su **Applica**.

# <span id="page-23-0"></span>**Impostazione di un avviso di sicurezza**

È possibile aggiungere una funzione di protezione che richiede l'immissione di una password quando il computer viene acceso o quando la modalità di standby o di sospensione viene terminata.

Per impostare la richiesta di una password:

- 1. Fare clic con il pulsante destro del mouse sull'icona del **misuratore di alimentazione** nell'area di notifica e fare clic su **Modifica proprietà alimentazione**.
- 2. Fare clic sulla scheda **Avanzate**.
- 3. Selezionare la casella di controllo **Chiedi la password al termine della modalità standby**.
- 4. Fare clic su **Applica**.

**6**

# <span id="page-24-1"></span><span id="page-24-0"></span>**Controlli delle prestazioni del processore**

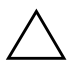

Ä**ATTENZIONE:** per impedire il surriscaldamento del computer, non ostruire le prese d'aria. Usare il computer solo su una superficie rigida e piana. Impedire che una superficie rigida, come una stampante, oppure morbida, come cuscini, tappeti o indumenti, blocchino la circolazione dell'aria. Il surriscaldamento può danneggiare il computer e ridurre le prestazioni del processore.

✎In alcuni casi il computer può funzionare a velocità superiore con l'alimentazione esterna rispetto a quando è alimentato dalla batteria. Se la batteria è quasi scarica, il computer può tentare di ridurre il consumo diminuendo la velocità del processore, che a sua volta peggiora le prestazioni grafiche.

Windows XP permette di gestire i controlli delle prestazioni del processore selezionando diverse combinazioni di risparmio energia. La velocità del processore può essere impostata per ottimizzare le prestazioni o il risparmio di energia.

I controlli delle prestazioni del processore sono gestiti dalla finestra di dialogo **Proprietà - Opzioni risparmio energia**.

Per accedere ai controlli delle prestazioni del processore di Windows XP:

» Selezionare **Start > Pannello di controllo > Prestazioni e manutenzione > Opzioni risparmio energia >** scheda **Combinazioni risparmio energia**.

La combinazione di risparmio energia selezionata determina le prestazioni del processore quando il computer funziona con alimentazione esterna o a batteria. Ogni combinazione di risparmio energia per l'alimentazione esterna o l'alimentazione a batteria imposta uno stato specifico del processore.

Dopo aver impostato una combinazione di risparmio energia, non è necessario alcun altro intervento per controllare le prestazioni del processore del computer. La tabella seguente descrive le prestazioni del processore per le combinazioni di risparmio energia disponibili quando il computer è collegato all'alimentazione esterna o alimentato dalla batteria.

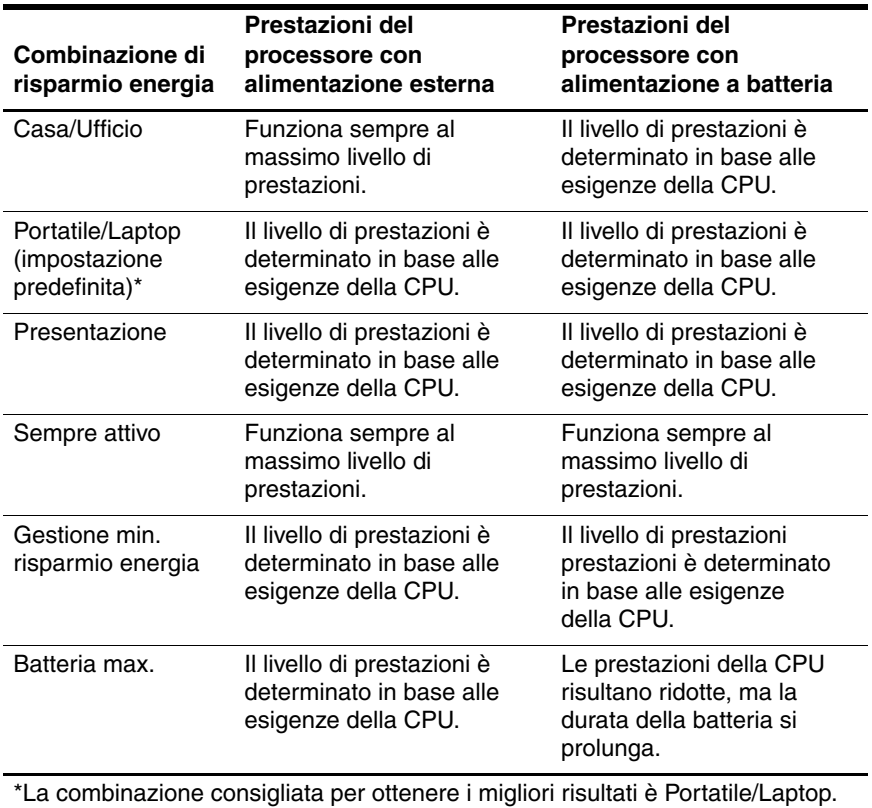

# **7 Batterie**

<span id="page-26-2"></span><span id="page-26-1"></span><span id="page-26-0"></span>Se è presente una batteria carica e il computer non è collegato all'alimentazione esterna, il sistema funziona a batteria. Se invece il computer è collegato all'alimentazione esterna, il sistema funziona in CA.

<span id="page-26-3"></span>Se il computer contiene una batteria carica ed è alimentato tramite l'adattatore CA, il sistema passa all'alimentazione a batteria quando viene scollegato l'adattatore.

✎Per prolungare la durata della batteria, la luminosità dello schermo viene ridotta automaticamente quando si scollega l'alimentazione CA.

La decisione se lasciare la batteria all'interno del computer o se conservarla altrove dipende dal modo di lavorare dell'utente. Lasciando la batteria nel computer, essa viene caricata ogni volta che il computer è collegato all'alimentazione CA esterna e inoltre si protegge il lavoro in caso di interruzione di corrente.

Tuttavia, la batteria nel computer si scarica lentamente quando il sistema resta spento e non collegato all'alimentazione esterna.

# <span id="page-27-0"></span>**Identificazione delle batterie**

<span id="page-27-1"></span>Il computer supporta un massimo di due batterie:

- Il computer viene fornito con una batteria principale agli ioni di litio.
- Una batteria opzionale si può agganciare alla parte inferiore del computer.

Se il computer resta inutilizzato e scollegato dall'alimentazione di rete per più di due settimane, rimuovere la batteria e conservarla separatamente, come descritto nella sezione "[Conservazione di](#page-44-0)  [una batteria"](#page-44-0). Per maggiori informazioni, fare riferimento alla sezione ["Modalità di standby e di sospensione"](#page-8-3).

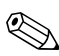

✎*Usare* solo la *batteria* fornita con il computer, una batteria di ricambio fornita da HP oppure una batteria acquistata come accessorio da HP.

## <span id="page-28-0"></span>**Inserimento o rimozione della batteria principale**

<span id="page-28-1"></span>Ä**ATTENZIONE:** per evitare la perdita di dati quando si rimuove una batteria che costituisce l'unica fonte di alimentazione del computer, attivare la modalità di sospensione o spegnere il computer prima di rimuoverla.

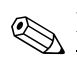

✎L'aspetto delle batterie può variare a seconda del modello.

Per inserire una batteria principale:

- 1. Capovolgere il computer su una superficie piatta, con l'alloggiamento della batteria rivolto verso di sé.
- 2. Far scorrere la batteria  $\bullet$  nel suo alloggiamento finché non risulta correttamente posizionata.

La levetta di rilascio della batteria **2** blocca automaticamente la batteria.

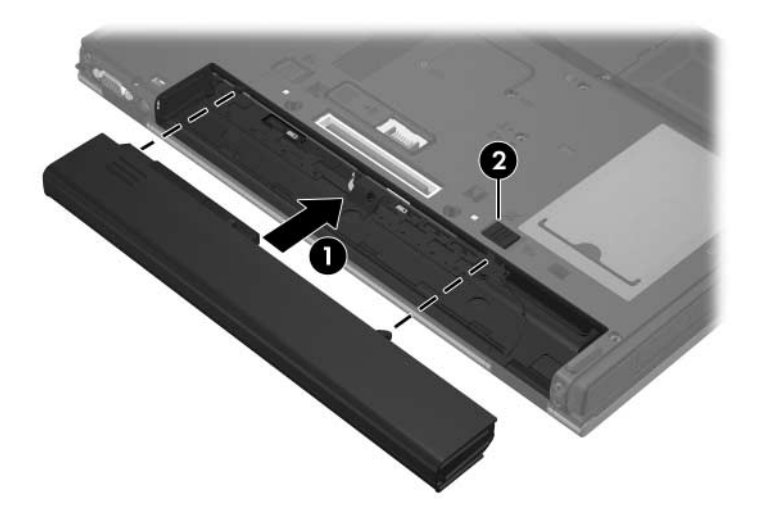

Per rimuovere una batteria principale:

- 1. Capovolgere il computer su una superficie piatta, con l'alloggiamento della batteria rivolto verso di sé.
- 2. Fare scorrere verso destra la levetta di rilascio di destra  $\bullet$ .
- <span id="page-29-0"></span>3. Fare scorrere verso destra e mantenere in questa posizione la levetta di rilascio di sinistra <sup>2</sup>.
- 4. Rimuovere la batteria dal computer <sup>0</sup>.

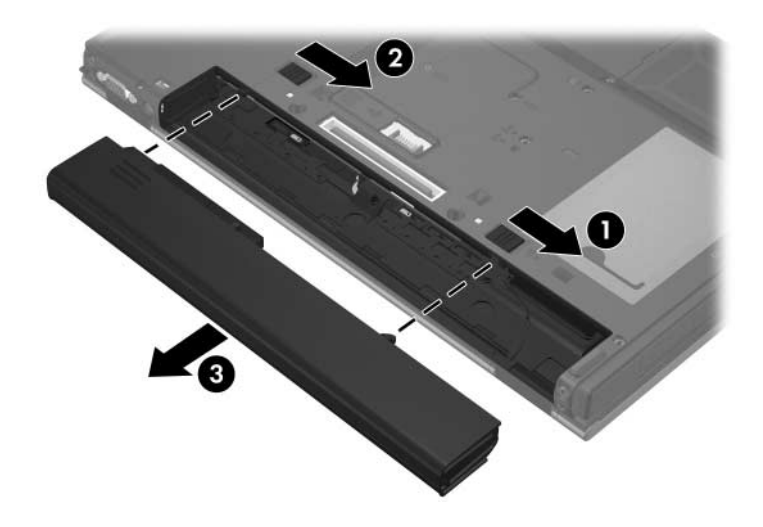

# <span id="page-30-0"></span>**Ricarica di più batterie**

Se vi sono più batterie collegate, queste si caricheranno e scaricheranno come segue:

- Sequenza di ricarica:
	- 1. Batteria principale nell'alloggiamento della batteria all'interno del computer.
	- 2. Batteria opzionale
- Sequenza di scaricamento:
	- 1. Batteria opzionale
	- 2. Batteria principale nell'alloggiamento della batteria all'interno del computer.

Durante la ricarica di una batteria, la spia della batteria sul computer si illumina con luce gialla. Quando la batteria è quasi completamente carica, la spia diventa verde. La spia si spegne quando tutte le batterie sono completamente cariche.

La batteria principale si ricarica quando è inserita nel computer e quest'ultimo è collegato all'alimentazione esterna. L'alimentazione esterna viene fornita dai seguenti dispositivi:

- Adattatore CA fornito con il computer
- Dispositivo di aggancio opzionale
- <span id="page-30-1"></span>Adattatore di alimentazione opzionale.

Å**AVVERTENZA:** per ridurre possibili rischi, utilizzare solo l'adattatore CA fornito con il computer, un adattatore CA sostitutivo fornito da HP o un adattatore CA acquistato come accessorio da HP.

Usare solo l'adattatore CA fornito o un adattatore approvato per questo modello di computer.

### <span id="page-31-0"></span>**Messa in carica della batteria**

<span id="page-31-1"></span>Per prolungare la durata della batteria e ottimizzare la precisione delle indicazioni del livello di carica, considerare quanto esposto di seguito.

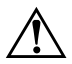

Å**AVVERTENZA:** non ricaricare la batteria del computer a bordo di un aereo.

- Se si carica una batteria nuova:
	- ❏ Caricare la batteria mentre il computer è collegato all'alimentazione esterna tramite l'adattatore CA.
	- ❏ Quando si carica la batteria, caricarla sempre completamente prima di accendere il computer.
- Se si carica una batteria in uso:
	- ❏ Prima di caricare la batteria, lasciarla scaricare con un uso normale fino a circa il 10 percento della carica completa.
	- ❏ Quando si carica la batteria, caricarla sempre completamente prima di accendere il computer.

<span id="page-31-2"></span>Una batteria inserita nel computer si ricarica quando lo stesso è collegato all'alimentazione esterna.

La batteria inserita nel computer si ricarica sia con il sistema acceso che spento. Tuttavia, la ricarica risulterà più rapida se il computer è spento. Il tempo di ricarica può risultare più lungo se la batteria è nuova, se è rimasta inutilizzata per più di due settimane o se la temperatura della stessa è molto superiore o inferiore alla temperatura ambiente.

La spia della batteria visualizza lo stato della carica:

- Accesa: una batteria è in fase di carica.
- Lampeggiante: il livello di carica della batteria è basso e la batteria non viene ricaricata.
- Lampeggiante rapida: il livello di carica della batteria è criticamente basso e la batteria non viene ricaricata.
- Spenta: la batteria è completamente carica o non è inserita.

Per ulteriori informazioni sulla determinazione del livello di carica di una batteria, vedere la sezione successiva ["Monitoraggio](#page-32-0)  [del livello di carica di una batteria"](#page-32-0).

### <span id="page-32-0"></span>**Monitoraggio del livello di carica di una batteria**

<span id="page-32-1"></span>Questa sezione descrive vari metodi per determinare la percentuale di carica di una batteria.

### **Come ottenere indicazioni precise sul livello di carica**

<span id="page-32-2"></span>Per aumentare la precisione di tutte le indicazioni del livello di carica della batteria:

- Lasciare scaricare la batteria fino a circa il 10 percento della carica completa utilizzandola normalmente prima di ricaricarla.
- Caricare completamente la batteria prima di accendere il computer.
- Se una batteria è rimasta inutilizzata per più di un mese, è necessario calibrarla anziché limitarsi a caricarla. Per istruzioni sulla calibrazione, leggere la sezione ["Calibrazione](#page-38-0)  [di una batteria"](#page-38-0).

### **Visualizzazione sullo schermo delle informazioni sulla carica della batteria**

Questa sezione spiega come accedere alle indicazioni di carica della batteria e come interpretarle.

#### **Visualizzazione della finestra con le indicazioni di carica**

Per visualizzare le informazioni sullo stato di carica di ogni batteria del computer:

■ Fare doppio clic sull'icona del **misuratore di alimentazione** nell'area di notifica (all'estrema destra della barra delle applicazioni)

oppure

■ Selezionare **Start > Pannello di controllo > Prestazioni e manutenzione > Opzioni risparmio energia >** scheda **Misuratore alimentazione**.

#### **Interpretazione delle indicazioni del livello di carica**

La maggior parte delle indicazioni di carica segnala lo stato della batteria con una percentuale e con il numero di minuti di carica residua.

- La percentuale indica la quantità approssimativa di carica residua.
- Il tempo segnala indicativamente l'autonomia di funzionamento ancora disponibile *se la batteria continua ad erogare lo stesso livello di energia*. Ad esempio, il tempo residuo diminuirà se si inizia a riprodurre un DVD e aumenterà se si interrompe la riproduzione.

L'icona di un fulmine può sovrapporsi a quella della batteria nel misuratore di alimentazione per indicare che una batteria è in fase di carica.

# <span id="page-34-0"></span>**Gestione delle condizioni di basso livello di carica della batteria**

<span id="page-34-2"></span>Le informazioni contenute in questa sezione descrivono gli avvisi e le risposte predefinite del sistema. Alcuni di essi possono essere modificati nella finestra Opzioni risparmio energia del Pannello di controllo di Windows. Le preferenze impostate in Opzioni di risparmio energia non influiscono sul funzionamento delle spie.

### <span id="page-34-1"></span>**Identificazione delle condizioni di basso livello di carica**

Questa sezione spiega come identificare le condizioni, critiche e non, di basso livello di carica della batteria.

### **Condizione di basso livello di carica della batteria**

<span id="page-34-3"></span>Quando una batteria che costituisce la sola fonte di alimentazione del computer raggiunge una condizione di basso livello di carica, la spia della batteria lampeggia con colore giallo.

### **Condizione critica di basso livello di carica della batteria**

<span id="page-35-1"></span>Se la condizione di basso livello di carica non viene risolta, diventa critica e la spia della batteria inizia a lampeggiare più rapidamente.

<span id="page-35-2"></span>Quando si ha una condizione critica di basso livello di carica della batteria:

- Se la modalità di sospensione è abilitata e il computer è acceso o in modalità di standby, il sistema avvia la modalità di sospensione.
- Se la modalità di sospensione è disabilitata e il computer è acceso o in modalità di standby, rimane in questa modalità per un breve periodo, quindi si spegne e i dati non salvati andranno perduti.

Per determinare se la modalità di sospensione è abilitata:

- 1. Selezionare **Start > Pannello di controllo > Prestazioni e manutenzione > Opzioni risparmio energia >** scheda **Sospensione**.
- 2. Verificare che la casella di controllo **Attiva sospensione** sia selezionata.

### <span id="page-35-0"></span>**Condizioni di basso livello di carica della batteria**

Ä**ATTENZIONE:** per ridurre il rischio di perdite di dati quando si ha una condizione critica di basso livello di carica della batteria e la modalità di sospensione è avviata, non ripristinare l'alimentazione fino a che le spie di alimentazione non si spengono.

### **Quando è disponibile l'alimentazione esterna**

Per risolvere una condizione di basso livello di carica della batteria quando è disponibile l'alimentazione esterna, collegare uno dei seguenti dispositivi:

- Adattatore CA fornito con il computer
- Dispositivo di aggancio opzionale
- Adattatore di alimentazione opzionale.

### **Quando è disponibile una batteria carica**

Per risolvere una condizione di basso livello di carica della batteria quando è presente una batteria carica:

- 1. Spegnere il computer o avviare la modalità di sospensione.
- 2. Inserire una batteria carica.
- 3. Accendere il computer.

### **Quando non è disponibile alcuna fonte di alimentazione**

Per risolvere una condizione di basso livello di carica della batteria quando non è disponibile una fonte di alimentazione:

Avviare la modalità di sospensione.

oppure

■ Salvare il lavoro e spegnere il computer.

#### **Quando il computer non riesce a terminare la modalità di sospensione**

Per risolvere una condizione di basso livello di carica della batteria quando il computer non riesce a terminare la modalità di sospensione:

- 1. Inserire una batteria carica o collegare il computer all'alimentazione esterna.
- 2. Terminare la modalità di sospensione premendo il pulsante di alimentazione.

# <span id="page-38-0"></span>**Calibrazione di una batteria**

### <span id="page-38-1"></span>**Frequenza della calibrazione**

<span id="page-38-3"></span>Anche se la batteria viene usata intensamente, non dovrebbe essere necessario calibrarla più di una volta al mese. Non è necessario calibrare una batteria nuova prima dell'uso. Calibrare la batteria se si verificano le seguenti condizioni:

- Le indicazioni relative al livello di carica della batteria non sembrano precise.
- Si osserva un cambiamento significativo della normale durata della batteria.
- Quando la batteria non è stata utilizzata per almeno un mese.

### <span id="page-38-2"></span>**Procedura di calibrazione**

La calibrazione di una batteria implica tre fasi: caricare completamente, scaricare completamente e quindi ricaricare completamente la batteria.

### **Passo 1: Messa in carica della batteria**

<span id="page-39-1"></span>La batteria si carica indipendentemente dal fatto che il computer venga utilizzato o meno; la carica avviene comunque più rapidamente a sistema spento.

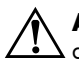

Å**AVVERTENZA:** non ricaricare la batteria del computer a bordo di un aereo.

Per caricare la batteria:

- 1. Inserire la batteria nel computer.
- 2. Collegare il computer a un'adattatore CA, a un dispositivo di aggancio opzionale o a un adattatore di alimentazione opzionale, quindi collegare l'adattatore o il dispositivo all'alimentazione esterna.

<span id="page-39-0"></span>La spia della batteria del computer si accende.

3. Lasciare il computer collegato all'alimentazione esterna fino a quando la batteria non è completamente carica

La spia della batteria del computer si spegne.

### **Passo 2: Scaricamento della batteria**

Prima di iniziare il completo scaricamento della batteria, disabilitare la sospensione.

Per disabilitare la modalità di sospensione:

- 1. Selezionare **Start > Pannello di controllo > Prestazioni e manutenzione > Opzioni risparmio energia >** scheda **Sospensione**.
- 2. Deselezionare la casella di controllo **Attiva sospensione**.
- 3. Fare clic su **Applica**.

Il computer deve rimanere acceso durante lo scaricamento. Quest'ultimo avviene indipendentemente dall'uso o meno del sistema, ma risulta più veloce se il computer è in funzione.

- Se si prevede di non utilizzare il computer durante lo scaricamento, salvare il lavoro prima di iniziare la procedura.
- Se il computer viene utilizzato occasionalmente durante lo scaricamento e sono stati impostati dei timeout per il risparmio di energia, si verificherà quanto segue:
	- ❏ Il monitor non si spegnerà automaticamente.
	- ❏ La velocità del disco rigido non verrà automaticamente ridotta mentre il computer è inattivo.
	- ❏ Il sistema non avvierà la modalità standby.

Per scaricare completamente una batteria:

1. Fare clic con il pulsante destro del mouse sull'icona del **misuratore di alimentazione** nell'area di notifica all'estrema destra della barra delle applicazioni e selezionare **Modifica proprietà alimentazione**.

oppure

Selezionare **Start > Pannello di controllo > Prestazioni e manutenzione > Opzioni risparmio energia >** scheda **Combinazioni risparmio energia**.

- 2. Annotare le quattro impostazioni delle colonne **Alimentazione a batteria** e **Alimentazione da rete elettrica** per poterle ripristinare dopo la calibrazione.
- 3. Impostare le quattro opzioni su **Mai**.
- 4. Fare clic su **OK**.
- 5. Scollegare il computer dalla fonte di alimentazione esterna, ma *non* spegnerlo.
- 6. Alimentare il computer a batteria fino a quando quest'ultima non è completamente scarica. La spia della batteria inizia a lampeggiare di colore giallo quando la batteria raggiunge una condizione di basso livello di carica per infine spegnersi, insieme al computer, quando la batteria è completamente scarica.

### **Passo 3: Ricarica della batteria**

Per ricaricare la batteria:

<span id="page-41-0"></span>1. Collegare il computer all'alimentazione esterna e lasciarlo collegato finché la batteria non è completamente carica. Durante la ricarica della batteria, la spia della batteria sul computer resta spenta.

È possibile usare il computer mentre la batteria si sta caricando, ma la ricarica avviene più rapidamente se il computer è spento.

- 2. Se il computer è spento, riaccenderlo quando la batteria è completamente carica e la spia della batteria si spegne.
- 3. Selezionare **Start > Pannello di controllo > Prestazioni e manutenzione > Opzioni risparmio energia >** scheda **Combinazioni risparmio energia**.
- 4. Immettere di nuovo le impostazioni annotate nelle voci delle colonne **Alimentazione da rete elettrica** e **Alimentazione a batteria**.
- 5. Fare clic su **OK**.

Ä**ATTENZIONE:** una volta effettuata la calibrazione della batteria, riabilitare la modalità di sospensione. La mancata esecuzione di tale operazione può comportare lo scaricamento della batteria e perdite di dati.

# <span id="page-42-0"></span>**Risparmio della batteria**

<span id="page-42-2"></span>Attenendosi alle procedure e alle impostazioni per risparmio della batteria descritte in questa sezione, è possibile prolungare la durata di una singola carica della batteria.

### <span id="page-42-1"></span>**Risparmio di energia durante l'uso del computer**

Per risparmiare energia durante l'uso del computer:

- Se si smette di utilizzare il computer, spegnerlo oppure avviare la modalità di standby o di sospensione.
- Disattivare le connessioni wireless e alla rete locale (LAN), e chiudere le applicazioni modem quando queste non sono in uso.
- Scollegare le periferiche esterne collegate a una sorgente di alimentazione esterna, se non le si utilizza.
- Arrestare, disattivare o rimuovere eventuali schede PC Card non in uso.
- Usare i tasti di scelta rapida **fn+f9** e **fn+f10** per regolare la luminosità dello schermo come desiderato.
- Utilizzare altoparlanti opzionali esterni anziché quelli integrati nel computer, oppure regolare il volume in funzione delle esigenze.
- Premere **fn+f4** per commutare l'immagine dal display del computer a un monitor esterno.

### <span id="page-43-0"></span>**Selezione delle impostazioni di risparmio energia**

Per impostare le opzioni di risparmio energia del computer:

Selezionare un tempo di attesa breve per lo screen saver e sceglierne uno con un livello minimo di grafica e di animazione.

<span id="page-43-1"></span>Per accedere alle impostazioni relative allo screen saver:

Selezionare **Start > Pannello di controllo > Aspetto e temi > Scegliere uno screen saver**.

■ Selezionare nel sistema operativo una combinazione di risparmio energia con impostazioni di basso consumo energetico.

# <span id="page-44-2"></span><span id="page-44-0"></span>**Conservazione di una batteria**

<span id="page-44-3"></span>Ä**ATTENZIONE:** per evitare di danneggiare una batteria, non esporla a lungo a temperature elevate.

<span id="page-44-5"></span>Se il computer resta inutilizzato e scollegato dall'alimentazione di rete per più di due settimane, rimuovere la batteria e conservarla separatamente.

Per prolungare la carica di una batteria rimossa dal computer, occorre conservarla in un luogo fresco e asciutto.

<span id="page-44-4"></span>Calibrare una batteria che è stata conservata per un mese o più prima di utilizzarla.

# <span id="page-44-1"></span>**Smaltimento di una batteria usata**

Å**AVVERTENZA:** per ridurre il rischio di incendi o lesioni, non smontare, frantumare o perforare le batterie esaurite, non cortocircuitarne i contatti esterni, non smaltirle gettandole nell'acqua o nel fuoco e non esporle a temperature superiori a 60 °C. Sostituire la batteria solo con una omologata per lo stesso modello di computer.

Per le informazioni sullo smaltimento delle batterie, vedere *Normative e avvisi sulla sicurezza e sull'ambiente*.

# **Indice**

#### <span id="page-45-0"></span>**A**

adattatore CA [2–2,](#page-7-1) [7–5](#page-30-1) adattatore CA HP Smart [2–1](#page-6-2) adattatore di alimentazione opzionale [7–14](#page-39-0) alimentazione [3–5](#page-12-1) combinazioni di risparmio [5–3](#page-22-1) fonti [2–1](#page-6-3) posizione di controlli e spie [1–1](#page-3-3) risparmio [7–17](#page-42-2)

#### **B**

batteria alimentazione CA e da batteria [7–1](#page-26-2) calibrazione [7–13](#page-38-3) carica [7–6](#page-31-1), [7–14](#page-39-1) condizioni di basso livello di carica [7–9](#page-34-2) conservazione [7–19](#page-44-3) identificazione [7–2](#page-27-1) inserimento [7–3](#page-28-1) monitoraggio del livello di carica [7–7](#page-32-1) ricarica [7–16](#page-41-0) rimozione [7–3](#page-28-1)

risparmio di energia [7–17](#page-42-2) smaltimento [7–19](#page-44-4) uso [7–1](#page-26-3) batteria, spia identificazione [1–3](#page-5-0) visualizzazione dello stato di carica [7–6,](#page-31-2) [7–9](#page-34-3)

#### **C**

calibrazione, batteria [7–13](#page-38-3) computer, accensione o spegnimento del display [4–2](#page-15-1) computer, spegnimento [4–2](#page-15-2) condizione critica di basso livello di carica della batteria [7–10](#page-35-1) condizione di basso livello di carica della batteria [7–9](#page-34-2)

### **F**

file di sospensione [3–1](#page-8-4) **fn+f3**, tasti di scelta rapida [1–2](#page-4-0), [4–4](#page-17-1)

#### **I**

icona Misuratore di alimentazione [5–2](#page-21-1) impostazioni di alimentazione [4–1](#page-14-2) impostazioni di alimentazione predefinite [4–1](#page-14-2) informazioni sulla carica della batteria [7–7](#page-32-2) interruttore del display [1–1](#page-3-4)

### **L**

levetta di rilascio della batteria [7–4](#page-29-0)

#### **P**

procedure di spegnimento di emergenza [4–3](#page-16-1) pulsante di alimentazione [1–2](#page-4-1)

#### **R**

reset (procedure di arresto di emergenza) [4–3](#page-16-1) ricarica della batteria [7–6](#page-31-1) risparmio di energia [7–17](#page-42-2)

#### **S**

screen saver [7–18](#page-43-1) sistema che non risponde, procedure di spegnimento di emergenza [4–3](#page-16-1) sistema operativo [4–2](#page-15-2) software, misuratore di alimentazione [5–1](#page-20-4)

sospensione abilitazione/ disabilitazione [3–3](#page-10-0) avvio [4–5](#page-18-1) avvio durante una condizione critica di basso livello di carica della batteria [7–10](#page-35-2) definizione [3–1](#page-8-4) quando utilizzarla [3–1](#page-8-5) termine [4–5](#page-18-1) spegnimento [4–2](#page-15-2) spegnimento del computer [4–3](#page-16-1) spegnimento, procedure [4–3](#page-16-1) spia di alimentazione [1–2](#page-4-2) spie, alimentazione [1–2](#page-4-2) standby avvio [4–4](#page-17-2) definizione [3–1](#page-8-6) termine [4–4](#page-17-2) supporti leggibili [3–6](#page-13-1) supporti per unità [3–6](#page-13-1) supporti scrivibili [3–6](#page-13-2)

#### **T**

tasti di scelta rapida **fn+f3** [1–2,](#page-4-0) [4–4](#page-17-1) temperatura, conservazione della batteria [7–19](#page-44-5) trasporto del computer, considerazioni sulla temperatura della batteria [7–19](#page-44-5)

© Copyright 2006 Hewlett-Packard Development Company, L.P.

Microsoft e Windows sono marchi registrati negli Stati Uniti di Microsoft Corporation.

Le informazioni contenute in questo documento sono soggette a modifiche senza preavviso. Le sole garanzie per i prodotti e i servizi HP sono definite nelle norme esplicite di garanzia che accompagnano tali prodotti e servizi. Nulla di quanto contenuto nel presente documento va interpretato come costituente una garanzia aggiuntiva. HP non risponde di eventuali errori tecnici ed editoriali o di omissioni presenti in questo documento.

Alimentazione Prima edizione, aprile 2006 Numero di parte del documento: 410768-061